# **WIJZIGING REGELING AFSTANDSVERKOPEN BTW PER 1 JULI 2021**

**VERSIE:** 1.4 **DATUM:** 1 juli 2021

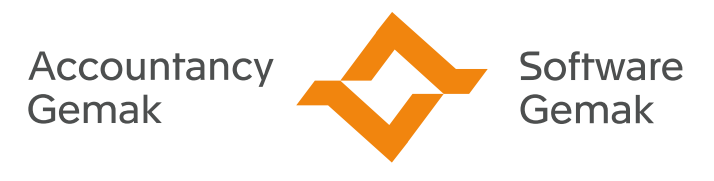

Alles onder controle

**An Exact Company** 

## **INHOUDSOPGAVE**

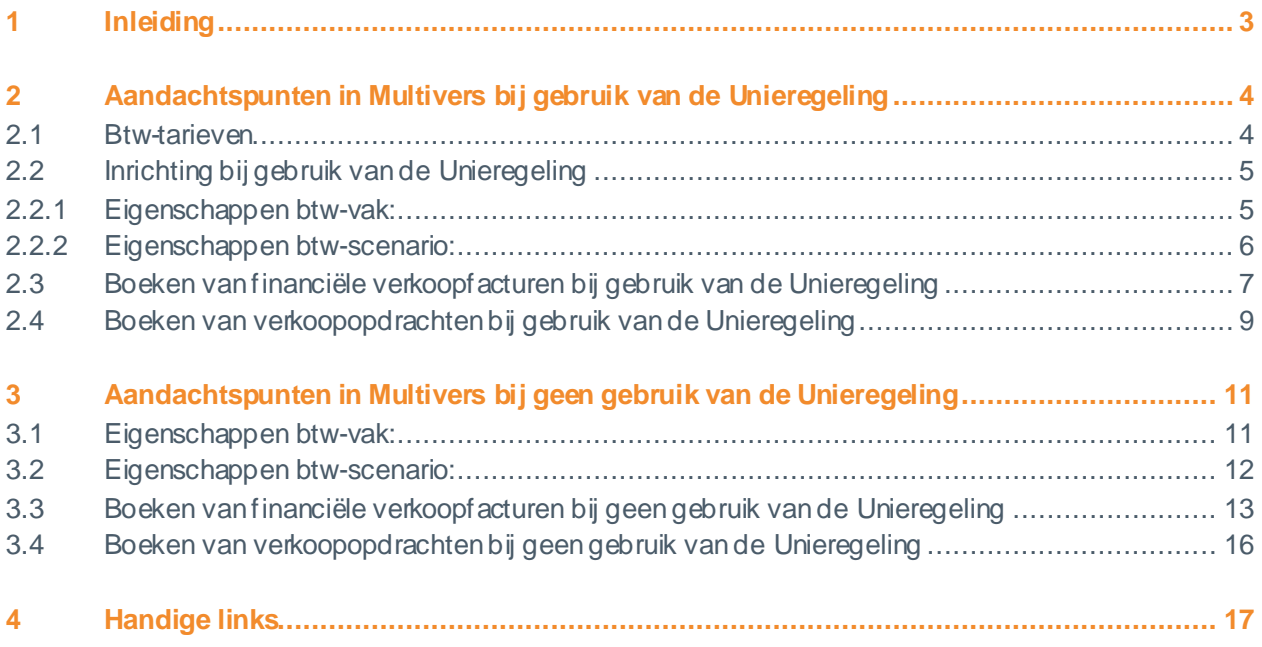

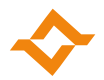

# <span id="page-2-0"></span>**1 Inleiding**

Verkoop je aan particulieren of andere klanten binnen de EU die geen btw-aangifte hoeven te doen? Dan is vanaf 1 juli 2021 de kans groot dat je in plaats van het Nederlandse tarief, het btw-tarief moet rekenen van het land van je klant en ook in dat andere EU-land btw-aangifte moet doen. Dit komt omdat het drempelbedrag op basis waarvan dit wordt bepaald zal worden verlaagd.

#### **Huidige situatie**

Voor 1 juli 2021 zijn er per lidstaat verschillende drempelbedragen van toepassing. Voor België is dit bijvoorbeeld € 35.000 euro en voor Duitsland € 100.000. Tot 1 juli hoef je pas aangifte te doen in het andere EU-land, als je boven het drempelbedrag van dat EU-land komt.

#### **Nieuwe situatie**

Per 1 juli 2021 is geen sprake meer van een drempelbedrag voor ieder afzonderlijk EU-land. Er geldt dan één gezamenlijk drempelbedrag van € 10.000 over afstandsverkopen van goederen en de verkoop van digitale diensten bij elkaar opgeteld. Je moet dan al het btw-tarief van het andere EU-land in rekening brengen zodra de totale omzet over verkopen aan particulieren in andere EU-landen bij elkaar opgeteld de drempel overschrijdt. Voor 2021 geldt deze drempel alleen voor de 2e helft van het jaar.

#### **Unieregeling**

In plaats van aangifte doen in het betreffende EU-land kun je ook deelnemen aan de Unieregeling van de Belastingdienst. Je doet dan via het éénloketsysteem (One Stop Shop) van de Belastingdienst in één melding per kwartaal de btw-aangifte over de verkopen aan particulieren in andere EU-landen. De Belastingdienst zal vervolgens zorgdragen voor de verdeling van de verschuldigde btw over de betreffende rechthebbende landen. Het betreft hier een aparte aangifte welke dus los staat van de reguliere btw-aangifte.

Je moet je bij de Belastingdienst registreren om gebruik te maken van de Unieregeling. Dit kan tot 1 juli 2021.

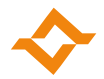

# <span id="page-3-0"></span>**2 Aandachtspunten in Multivers bij gebruik van de Unieregeling**

#### <span id="page-3-1"></span>2.1 Btw-tarieven

Om te kunnen factureren in een btw-tarief van een ander EU-land maak je voor het betreffende tarief van het land een apart btw-tarief aan met een geldige ingangsdatum.

Dus als je bijvoorbeeld het standaard btw-tarief moet kunnen rekenen voor Duitsland en Cyprus, dan zul je voor beiden landen het nu geldende btw-tarief van 19% moeten aanmaken.

Het btw-tarief koppel je aan unieke rekeningen van het type balans voor de registratie van de te betalen, of te vorderen btw.

Btw-tarieven zijn te onderhouden in Multivers Accounting, Small, Medium, Large, XtraLarge en Modulair onder de menu-entry | Onderhoud | Btw | Btw-tarieven

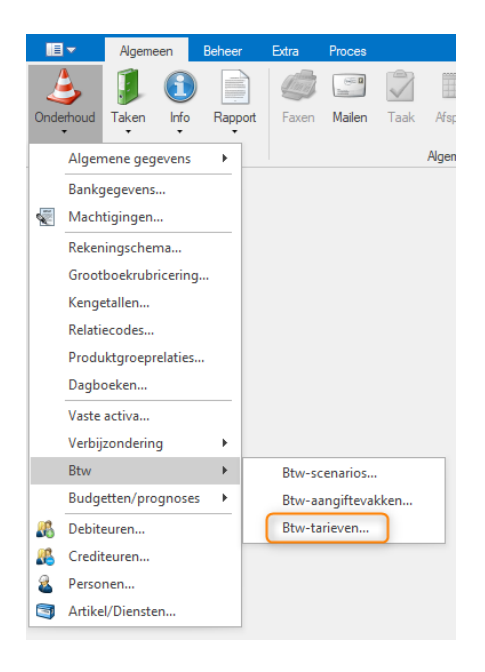

Voer vervolgens een nieuw btw-tarief per land in:

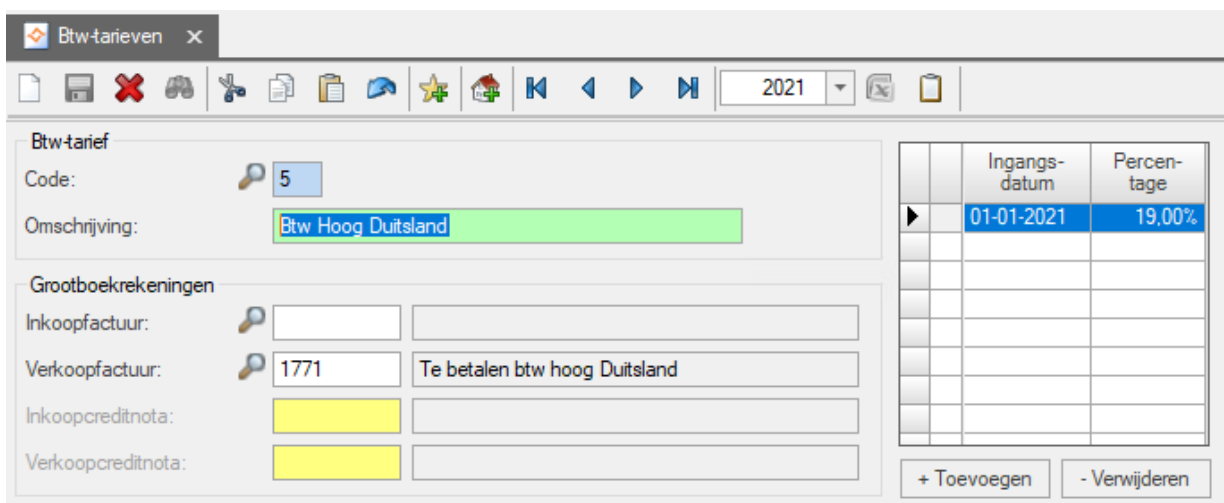

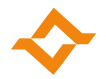

#### <span id="page-4-0"></span>2.2 Inrichting bij gebruik van de Unieregeling

De factuur moet bij gebruik van de Unieregeling voldoen aan de Nederlandse factuureisen.

Om de afstandsverkopen binnen de EU te onderscheiden, is het te adviseren hier een btw-scenario voor aan te maken met aparte btw-vakken voor registratie van de grondslag en btw voor andere EUlanden. Via een rapportage van btw-posten is het mogelijk voor de betreffende andere EU-landen de input te verkrijgen voor het invullen van de aangifte in het éénloketsysteem van de Belastingdienst.

<span id="page-4-1"></span>2.2.1 Eigenschappen btw-vak:

Btw-vakken zijn te onderhouden in Multivers Accounting, Small, Medium, Large, XtraLarge en Modulair onder de menu-entry | Onderhoud | Btw | Btw-aangiftevakken

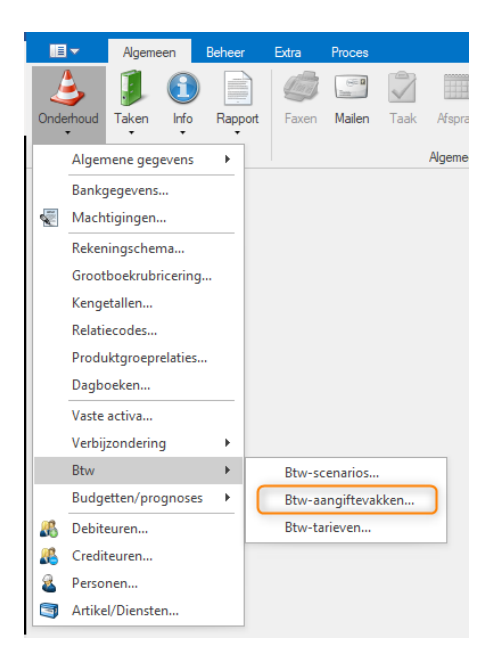

Voer vervolgens een nieuw btw-vak in met de volgende inrichting:

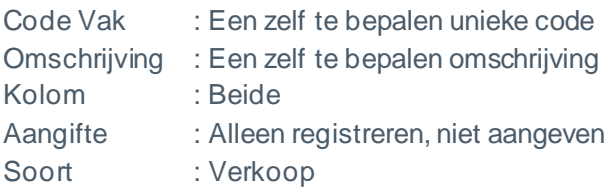

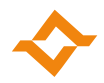

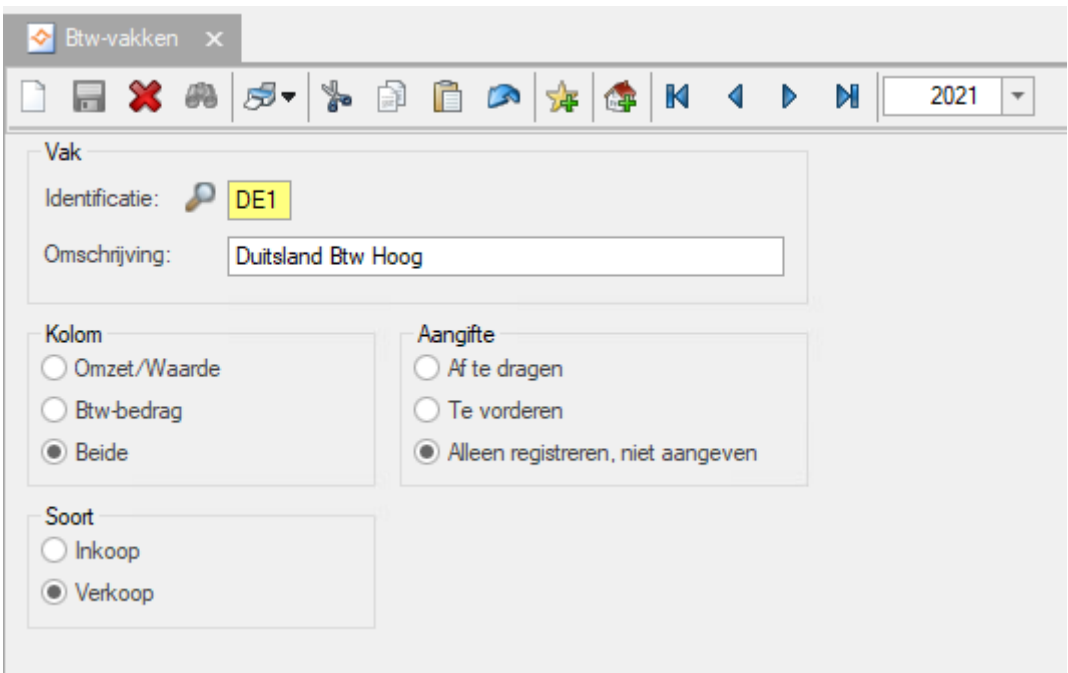

#### <span id="page-5-0"></span>2.2.2 Eigenschappen btw-scenario:

Btw-scenario's zijn te onderhouden in Multivers Accounting, Small, Medium, Large, XtraLarge en Modulair onder de menu-entry Onderhoud | Btw | Btw-scenario's

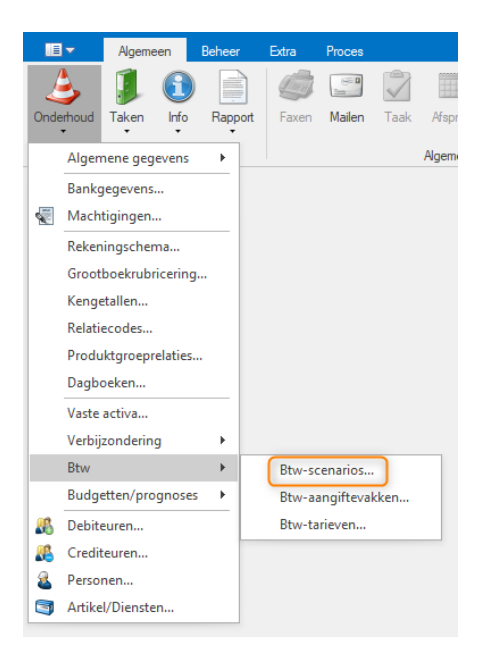

Voer vervolgens een nieuw btw-scenario in met de volgende inrichting:

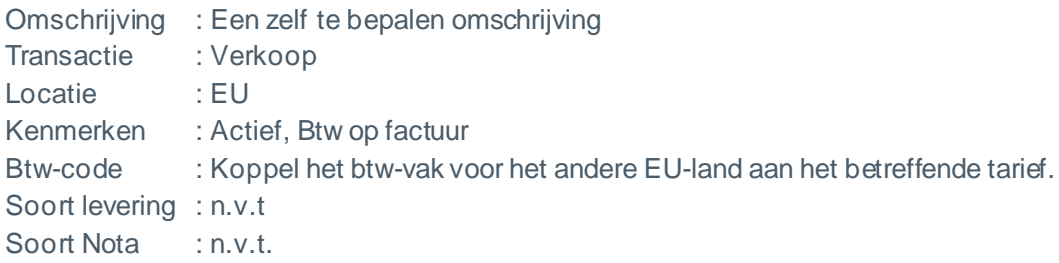

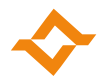

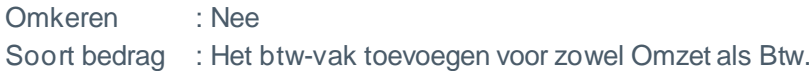

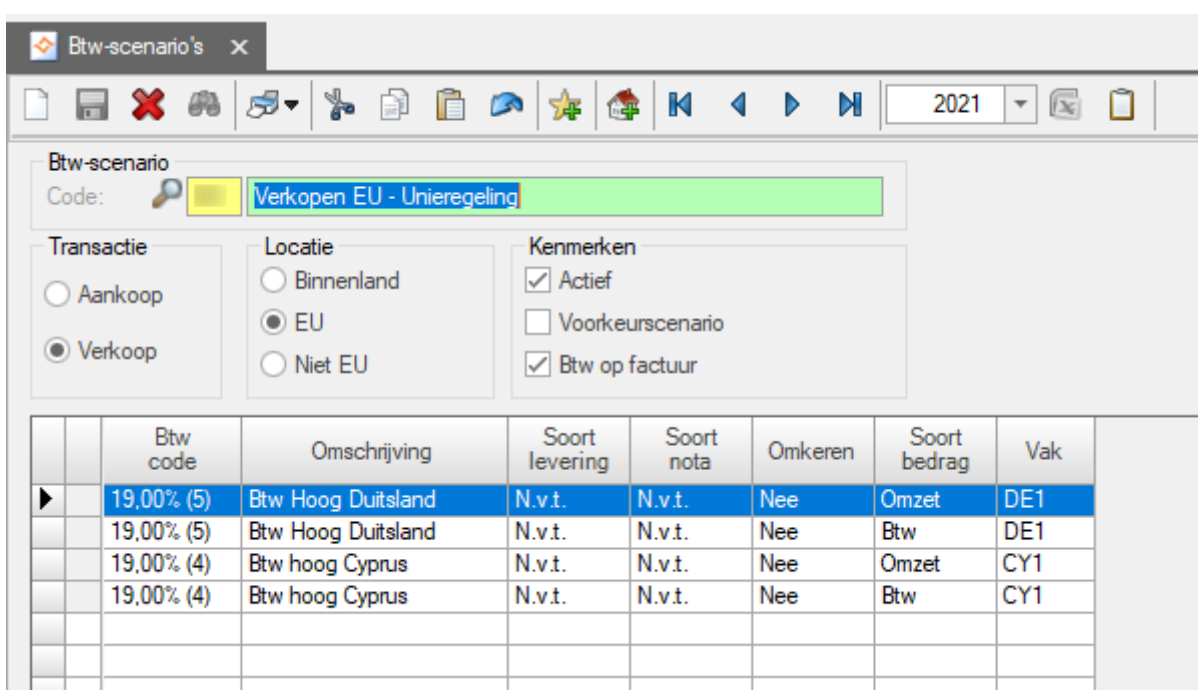

## <span id="page-6-0"></span>2.3 Boeken van financiële verkoopfacturen bij gebruik van de Unieregeling

Let bij het boeken van de verkoopfactuur erop dat het juiste btw-tarief en btw-scenario wordt gekozen. De mogelijkheid om financiële verkoopfacturen in te kunnen boeken is beschikbaar in Multivers Accounting, Small, Medium, Large, XtraLarge en Modulair onder de menu-entry | Taken | Invoeren financiële mutaties | tabblad Verkoop | Verkoopboek.

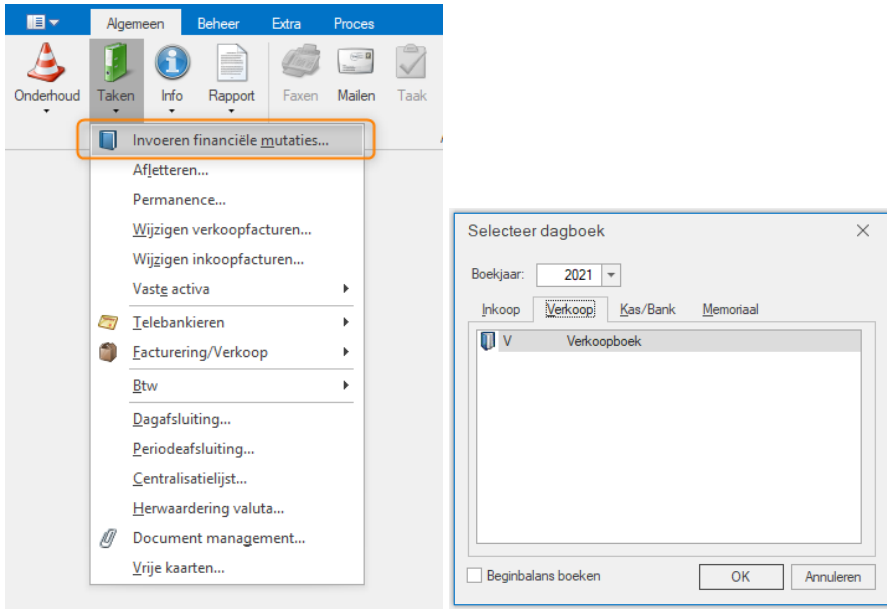

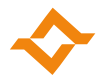

Voer vervolgens een financiële verkoopfactuur in met het juiste btw-scenario en het juiste btw-tarief van het betreffende land van de debiteur.

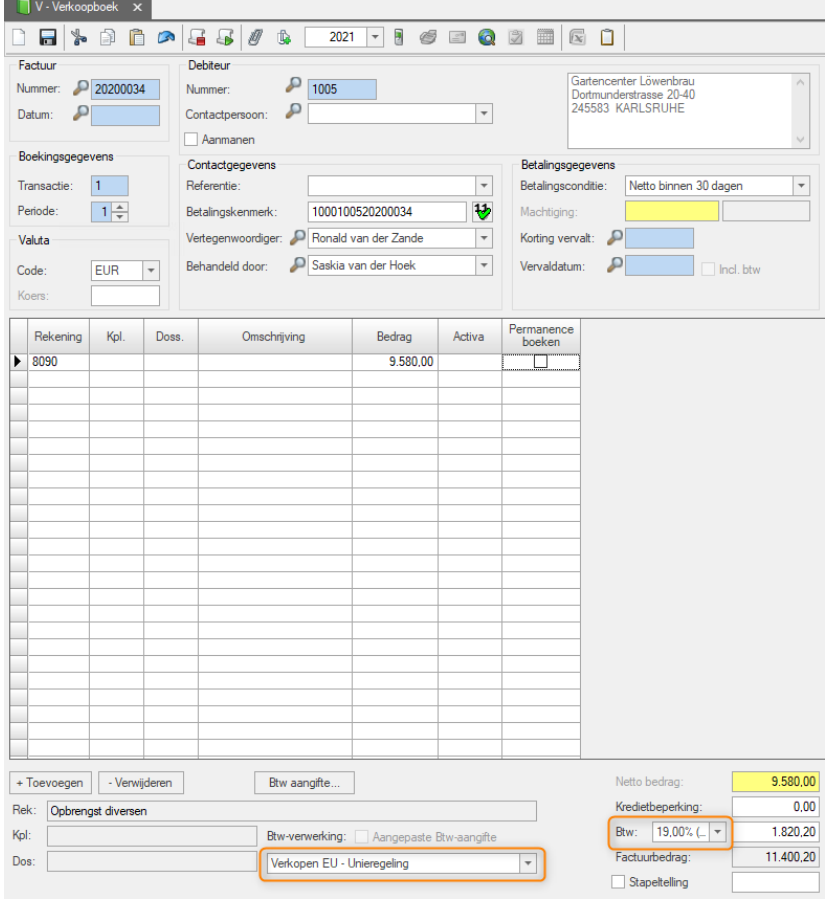

#### De btw wordt nu op de juiste btw-grootboekrekening geboekt

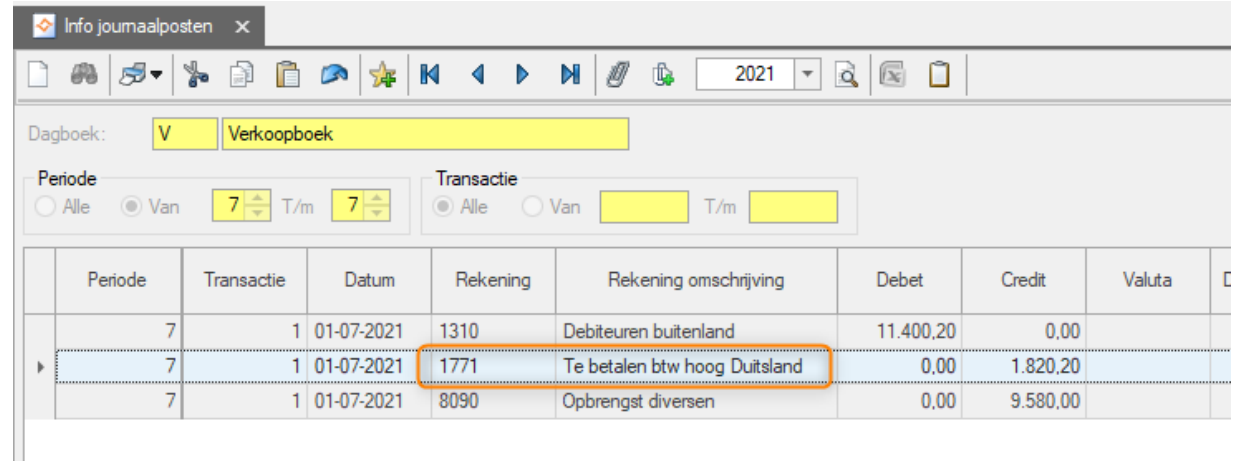

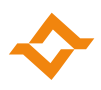

De btw wordt ook op het juiste btw-vak geboekt

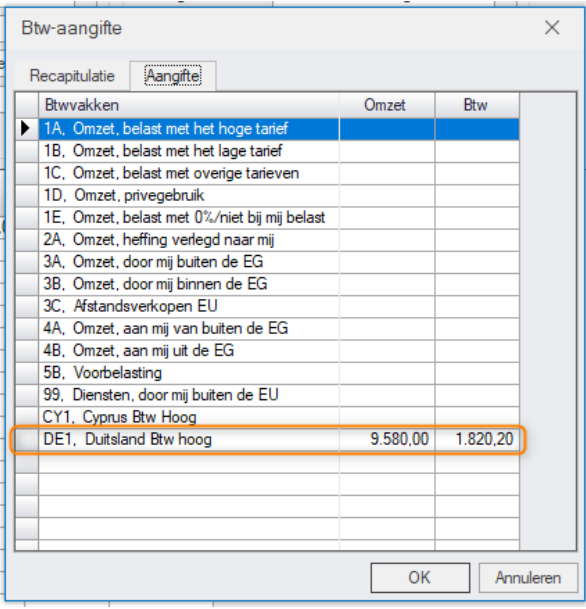

Omdat de btw niet in Nederland aangegeven wordt, zal de btw niet op de btw-aangifte verschijnen.

#### <span id="page-8-0"></span>2.4 Boeken van verkoopopdrachten bij gebruik van de Unieregeling

Let bij het boeken van de verkoopopdracht erop dat het juiste btw-tarief en btw-scenario wordt gekozen. De mogelijkheid om verkoopopdrachten in te kunnen boeken is beschikbaar in Multivers Accounting (afhankelijk van module), Medium, Large, XtraLarge en Modulair onder de menu-entry | Taken | Facturering/Verkoop | Aanmaken opdrachten.

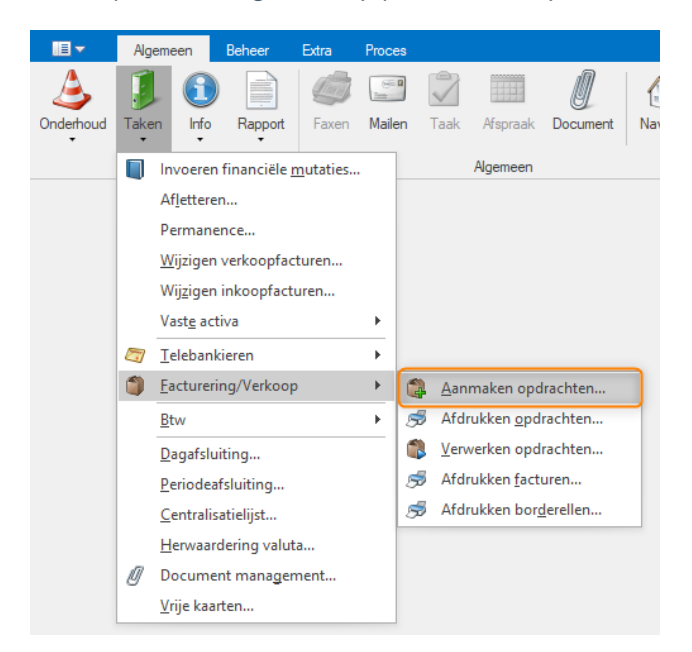

Voer vervolgens een verkoopopdracht in met het juiste btw-scenario en het juiste btw-tarief van het betreffende land van de debiteur.

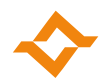

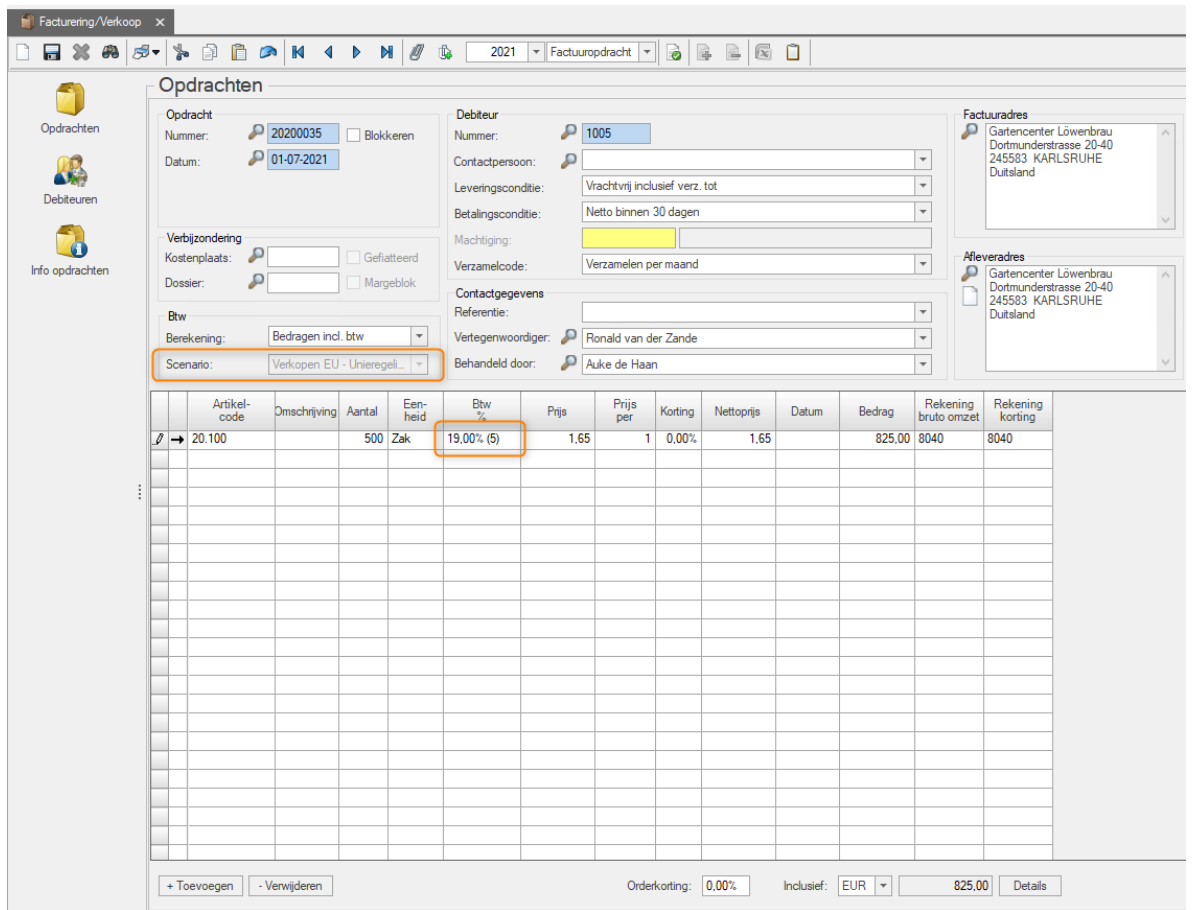

De btw wordt nu op de juiste btw-grootboekrekening geboekt

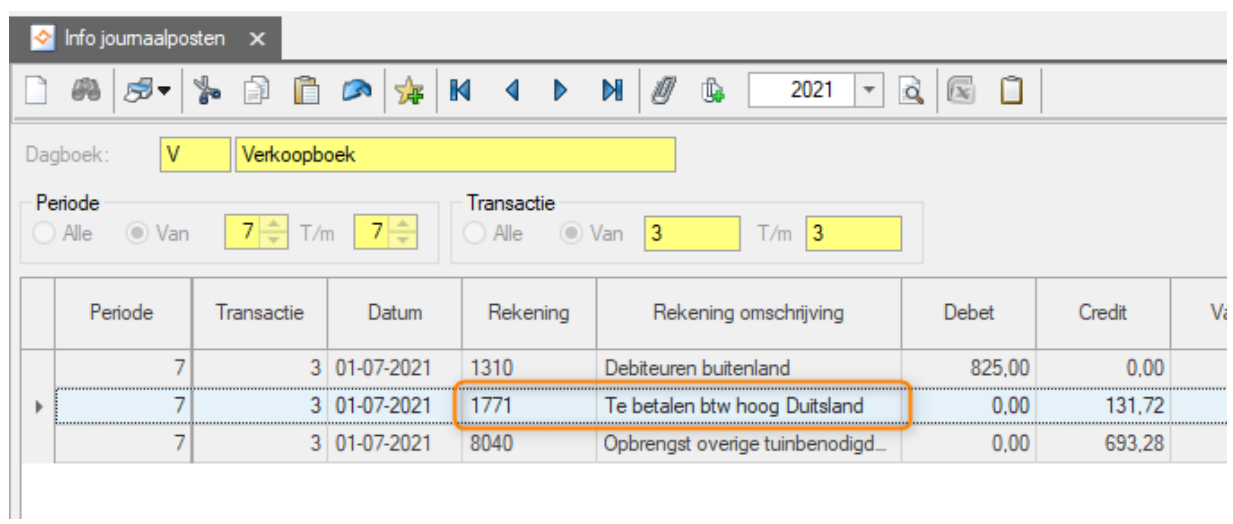

Totalen Mutaties Vorige Jaren

#### 1771 - Te betalen btw hoog Duitsland

Alleen rekeningen met saldo en/of mutaties Van per  $\boxed{0 \rightarrow +}$  t/m  $\boxed{12 \rightarrow +}$ 

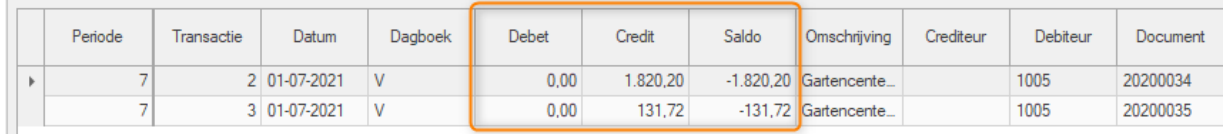

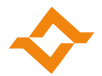

# <span id="page-10-0"></span>**3 Aandachtspunten in Multivers bij geen gebruik van de Unieregeling**

Als je geen gebruik maakt van de Unieregeling maar zelf de afdracht van de btw doet in het betreffende EU-land, dan gelden de factuureisen van dat EU-land.

Om de omzet over de afstandsverkopen in vak 3C van de Nederlandse btw-aangifte te registreren, voeg je vak 3C toe en neem je dit vak op in een apart btw-scenario.

<span id="page-10-1"></span>3.1 Eigenschappen btw-vak:

Btw-vakken zijn te onderhouden in Multivers Accounting, Small, Medium, Large, XtraLarge en Modulair onder de menu-entry | Onderhoud | Btw | Btw-aangiftevakken

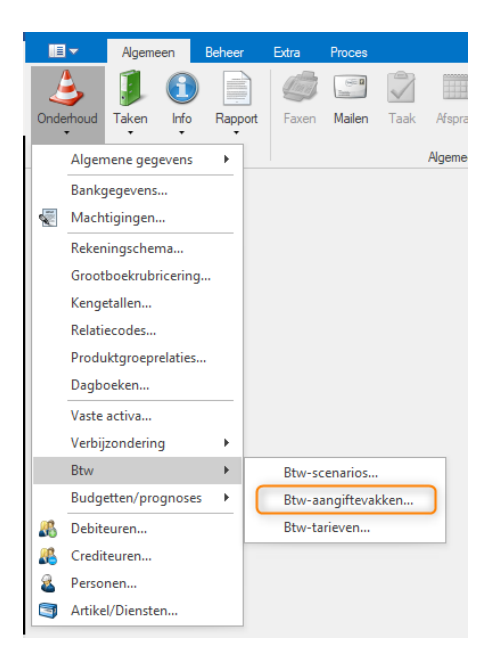

Voer vervolgens een nieuw btw-vak in met de volgende inrichting:

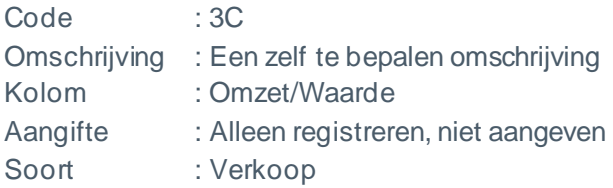

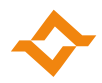

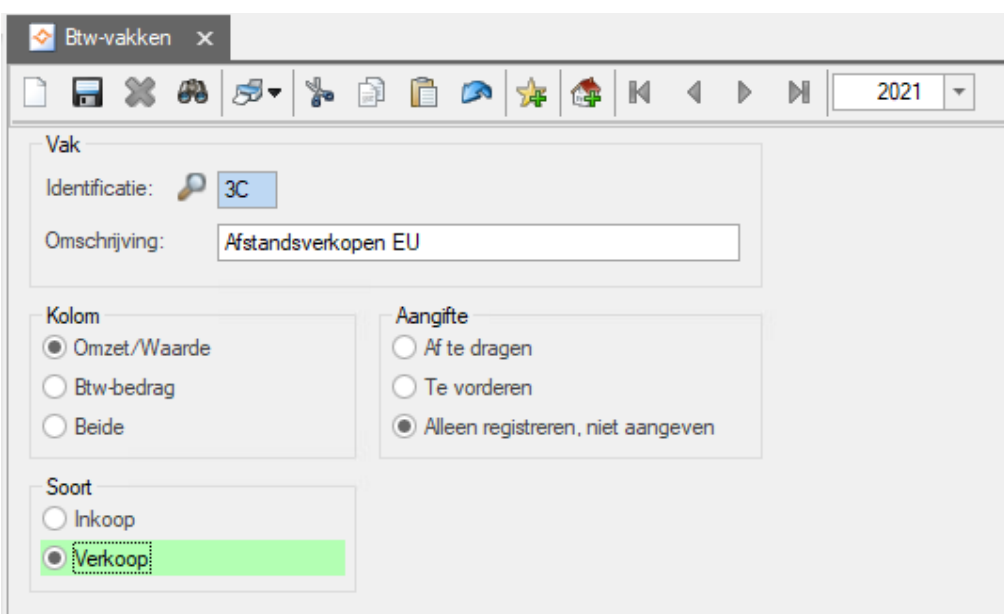

## <span id="page-11-0"></span>3.2 Eigenschappen btw-scenario:

Btw-scenario's zijn te onderhouden in Multivers Accounting, Small, Medium, Large, XtraLarge en Modulair onder de menu-entry Onderhoud | Btw | Btw-scenario's

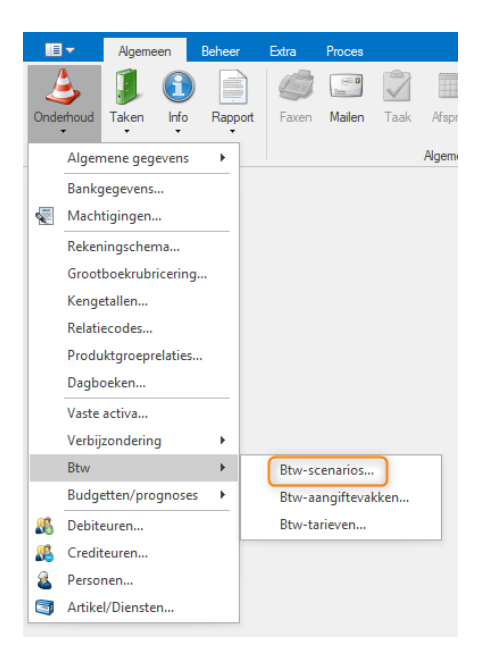

Voer vervolgens een nieuw btw-scenario in met de volgende inrichting:

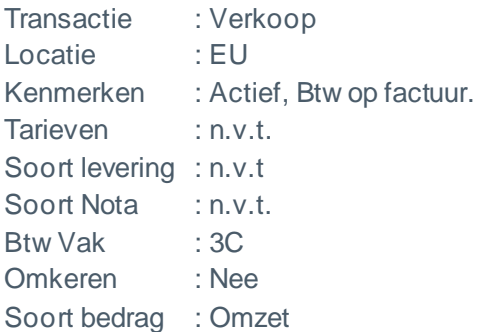

#### **Wijziging afstandsverkopen per 1 juli 2021**

© 2021 COPYRIGHT ACCOUNTANCY GEMAK & SOFTWARE GEMAK | VERSIE 1.4 | PAGINA 12 VAN 17

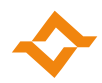

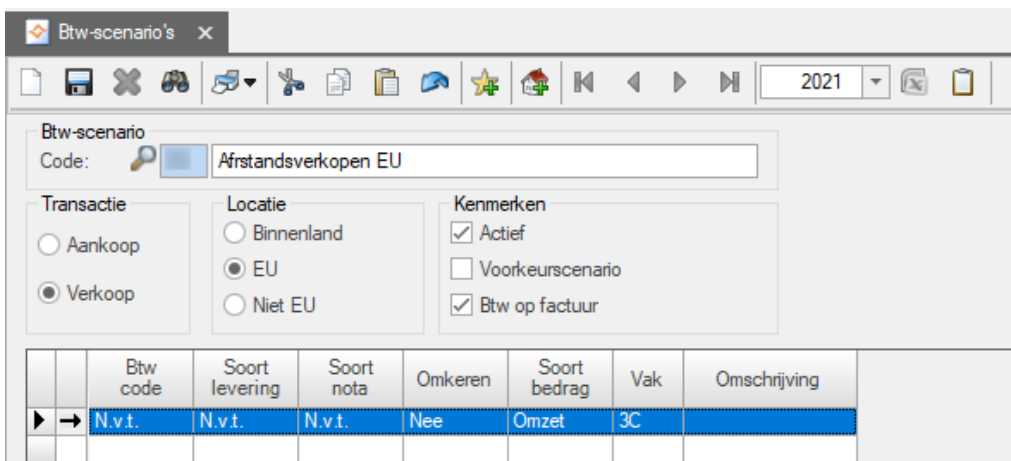

<span id="page-12-0"></span>3.3 Boeken van financiële verkoopfacturen bij geen gebruik van de Unieregeling

Let bij het boeken van de verkoopfactuur erop dat het juiste btw-tarief en btw-scenario wordt gekozen. De mogelijkheid om financiële verkoopfacturen in te kunnen boeken is beschikbaar in Multivers Accounting, Small, Medium, Large, XtraLarge en Modulair onder de menu-entry | Taken | Invoeren financiële mutaties | tabblad Verkoop | Verkoopboek.

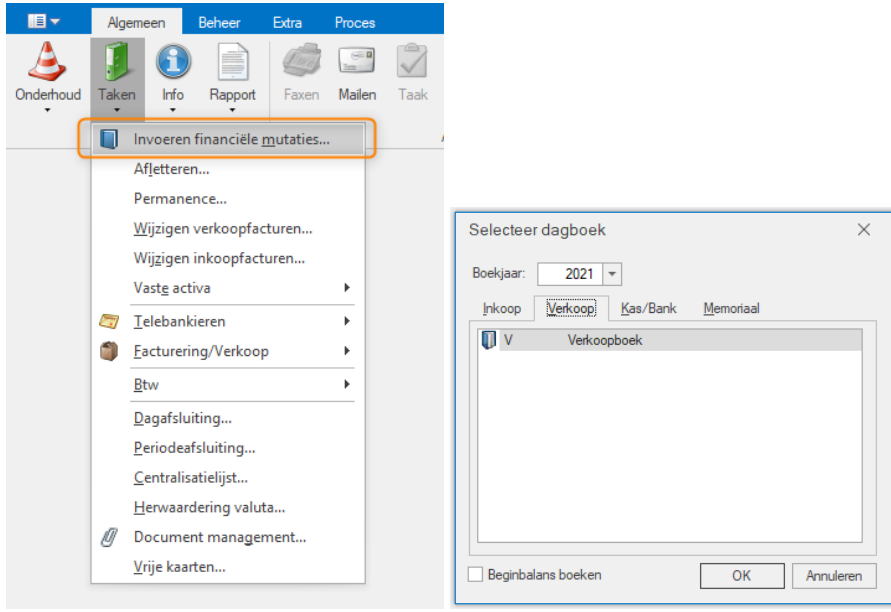

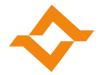

Voer vervolgens een factuur in met het juiste nieuw btw-scenario en juiste btw-tarief voor het betreffende land:

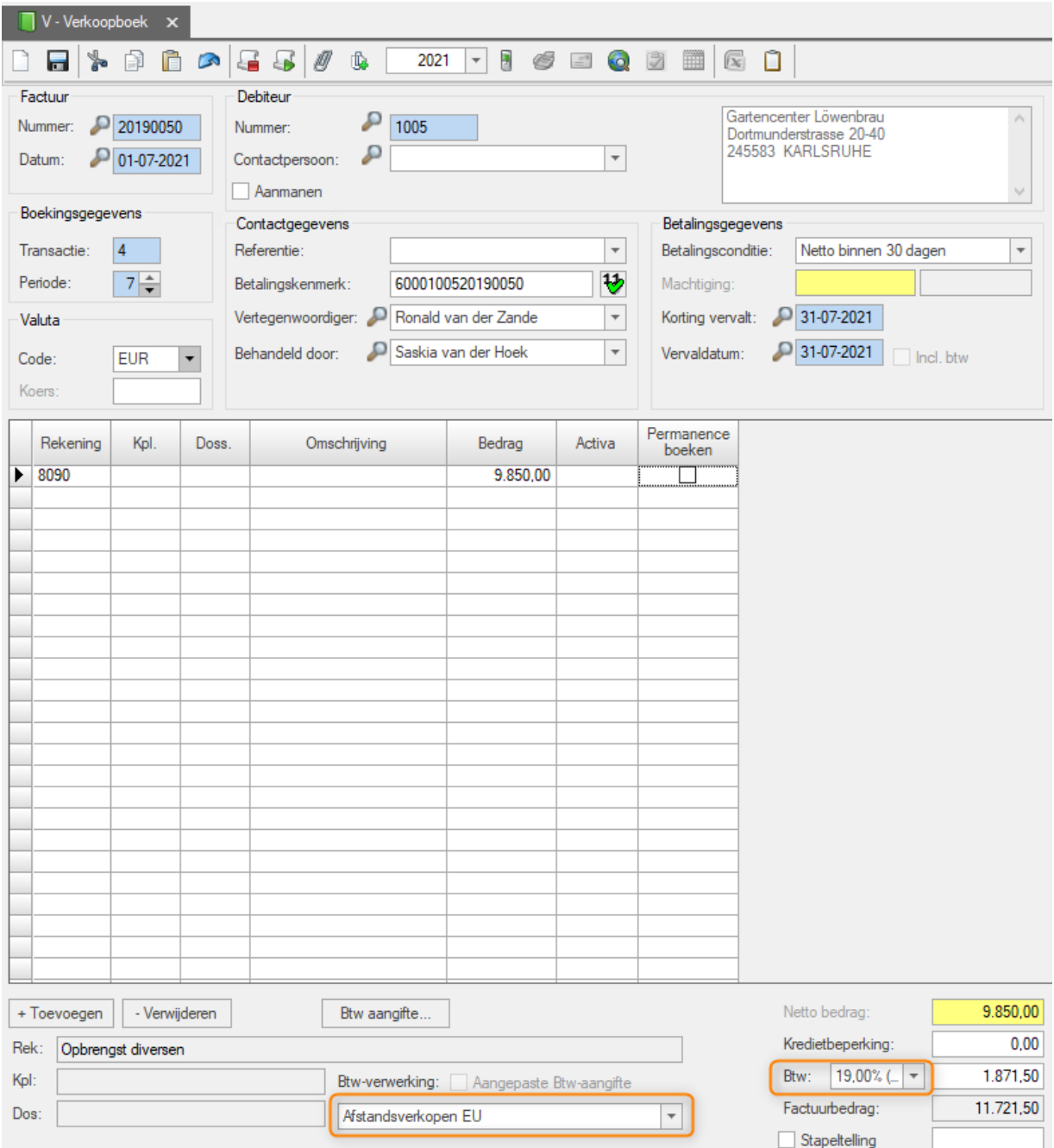

De btw wordt nu ook op het juiste btw-vak geboekt

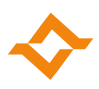

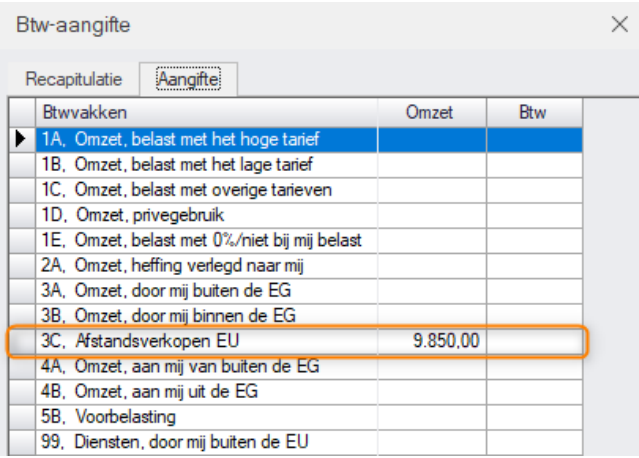

De posten verschijnen ook op de Btw-aangifte:

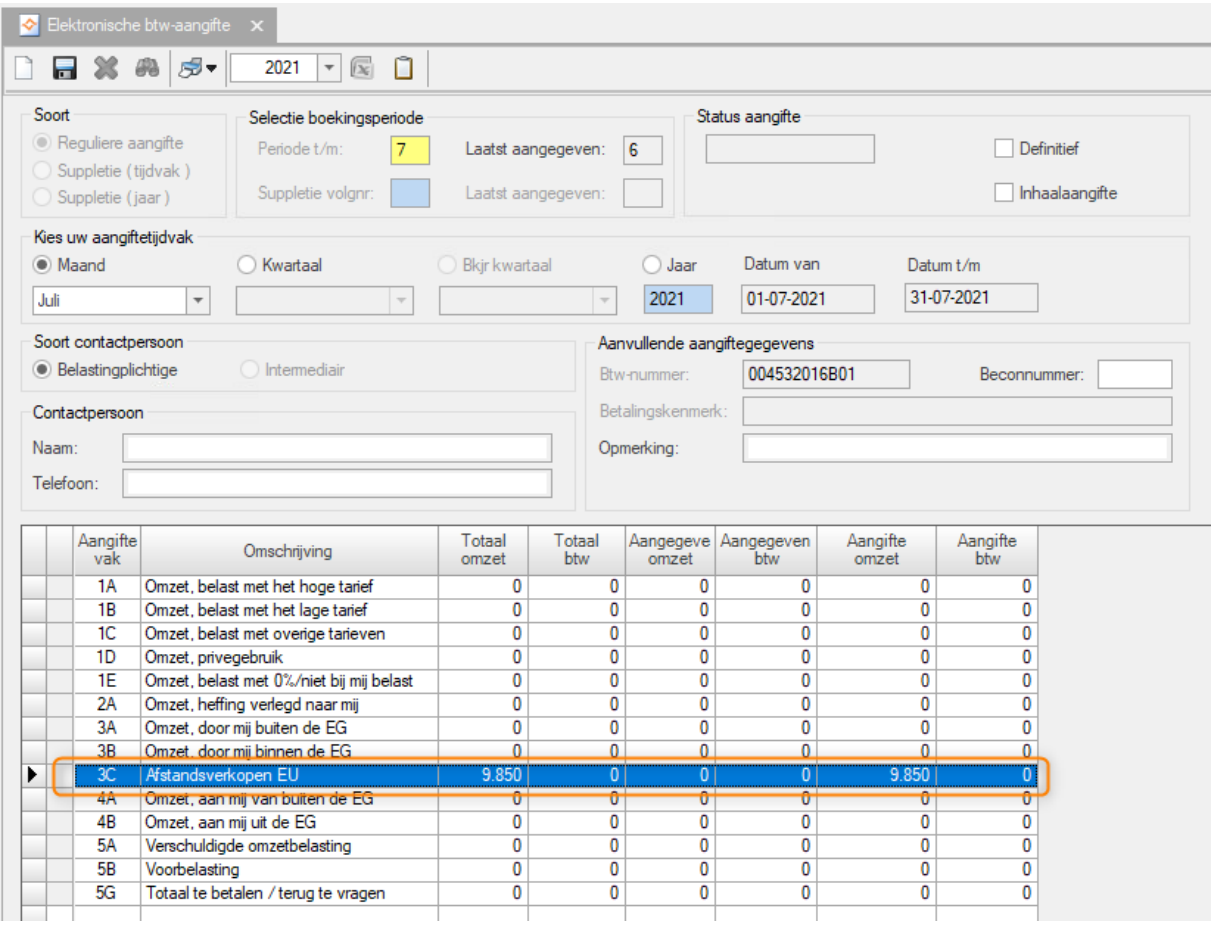

◆ Afdrukvoorbeeld - Niet aangegeven BTW posten (periode/jaar) 7 - 7 / 2021

Bestand Rapport Help

 $\bigoplus \bigg| \begin{array}{ccc} \mathbb{N} & \mathbb{N} & \mathbb{N} \end{array} \bigg| \begin{array}{ccc} \mathbb{N} & \mathbb{N} & \mathbb{N} \end{array} \bigg|$ 

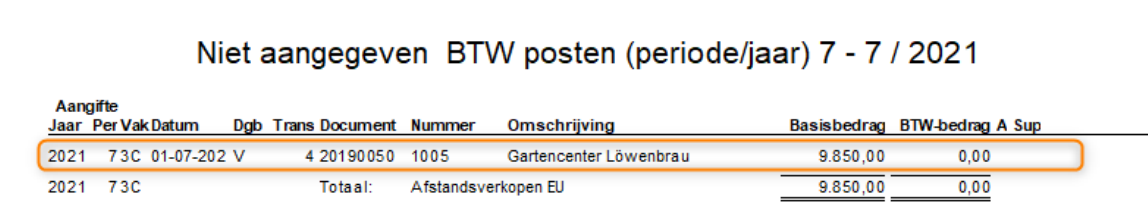

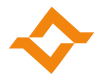

#### <span id="page-15-0"></span>3.4 Boeken van verkoopopdrachten bij geen gebruik van de Unieregeling

Let bij het boeken van de verkoopopdracht erop dat het juiste btw-tarief en btw-scenario wordt gekozen. De mogelijkheid om verkoopopdrachten in te kunnen boeken is beschikbaar in Multivers Accounting (afhankelijk van module), Medium, Large, XtraLarge en Modulair onder de menu-entry | Taken | Facturering/Verkoop | Aanmaken opdrachten.

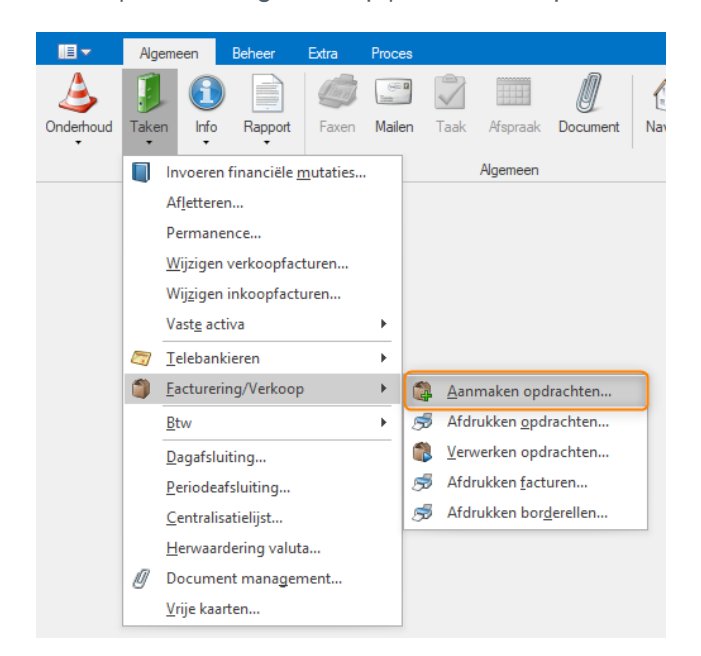

Voer vervolgens een factuur in met het juiste nieuw btw-scenario:

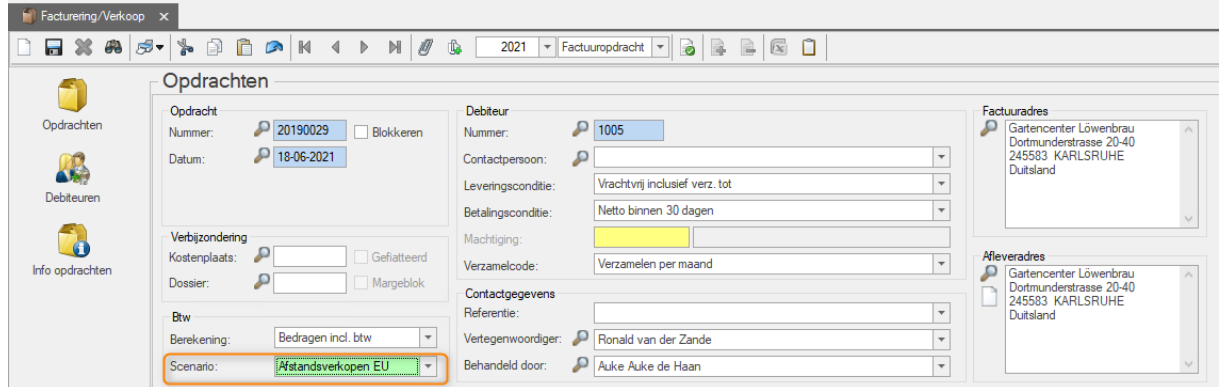

# <span id="page-16-0"></span>**4 Handige links**

Meer informatie van de Belastingdienst over e-commerce: <https://www.belastingdienst.nl/e-commerce>

#### Keuzehulp Belastingdienst btw goederen buitenland

[https://www.belastingdienst.nl/wps/wcm/connect/nl/btw/content/omgaan-btw-goederen-leveren](https://www.belastingdienst.nl/wps/wcm/connect/nl/btw/content/omgaan-btw-goederen-leveren-buitenland-vanaf-1-juli-2021)[buitenland-vanaf-1-juli-2021](https://www.belastingdienst.nl/wps/wcm/connect/nl/btw/content/omgaan-btw-goederen-leveren-buitenland-vanaf-1-juli-2021)

#### Keuzehulp Belastingdienst btw en diensten buitenland

[https://www.belastingdienst.nl/wps/wcm/connect/nl/btw/content/wat-doen-btw-diensten-in-uit](https://www.belastingdienst.nl/wps/wcm/connect/nl/btw/content/wat-doen-btw-diensten-in-uit-buitenland-vanaf-1-juli-2021)[buitenland-vanaf-1-juli-2021](https://www.belastingdienst.nl/wps/wcm/connect/nl/btw/content/wat-doen-btw-diensten-in-uit-buitenland-vanaf-1-juli-2021)